#### Automating admin tasks using shell scripts and cron

Vijay Kumar Adhikari *vijay @kcm.edu.np*

## How do we go?

Introduction to shell scripts Introduction to shell scripts Example scripts Example scripts Introduce concepts at we encounter Introduce concepts at we encounter them in examples Introduction to cron tool  $\triangle$ Examples

## Shell

- The "Shell" is a program which provides a is a program which provides a basic human-OS interface.
- $\bullet$  Two main 'flavors' of Shells:
	- sh, or bourne shell. It's derivatives include ksh (korn shell) and now, the most widely used, bash (bourne again shell).
	- csh or C-shell. Widely used form is the very<br>popular tcsh.
	- –– We will be talking about bash today.

#### sh script syntax

- The first line of a *sh* script *must (should?)* start as follows:  $\#I/h$ in/sh
	- (shebang, http://en.wikipedia.org/wiki/Shebang)
	- Simple unix commands and other structures follow.
- Any unquoted  $#$  is treated as the beginning of a comment until end-of-line
- ↓ Environment variables are \$EXPANDED
- $\div$  "Back-tick" subshells are executed and `expanded`

#### Hello World script

 $\#!/$ bin/bash  $\#$ Prints "Hello World" and exists echo "Hello World" echo "\$USER, your current directory is \$PWD" echo `ls` exit  $#C$ lean way to exit a shell script

--------------------------------------------------------------------------------

To run i. sh hello.sh ii. chmod  $+x$  hello.sh ./hello. ./hello.sh

#### Variables

```
MESSAGE="Hello World" #no $SHORT_MESSAGE=hi
NUMBER=1PI = 3.142OTHERPl="3.142"MIXED=123abcnew_var=$PI
echo \text{SOTHER\_PI} \# \ precedes when using the var
\triangle Notice that there is no space before and after
  the '='.
```
#### Variables cont...

 $\#!/$ bin/bash echo "What is your name?" read USER\_NAME  $#$  Input from user echo "Hello \$USER\_NAME" echo "I will create you a file called<br>\${USER\_NAME}\_file" touch "\${USER\_NAME}\_file"

----------------------------------------------------------------------------

Exercise:

Write a script that upon invocation shows the time<br>and date and lists all logged-in users. The script<br>then saves this information to a logfile.

#### Sample solution

 $\#!/$ bin/bash  $DATE$  TIME = 'date` echo \$DATE\_TIME  $USERS = 'who'$ echo \$USERS echo \$DATE\_TIME \$USERS > log exit

#### **Control Structures**

```
If
  \overline{\#}!/bin/bash
  T1 = 43T2 = 43T3 = 42if [ $T1 = $T2 ];
  then
   echo expression evaluated as true
  else
  echo expression evaluated as false<br>fi
if [ $T1 = $T3 ];
   then
   echo expression evaluated as true
  else
  echo expression evaluated as false<br>fi
```
#### **Control Structures**

 $\div$  For loop #!/bin/bash for i in \$( for i in \$( ls ); do echo item: \$i done

 $\rightarrow$  While loop #!/bin/bash COUNTER=0 while  $\lceil$  \$COUNTER -lt 10 ]; do echo The counter is \$COUNTER  $let$  COUNTER=COUNTER+1 done

#### $Example -$  while loop

 $\#!/$ bin/bash while read f

do

case \$f in hello) echo English ;; howdy) echo American ;; gday) echo Australian ;; bonjour) echo French ;; "guten tag") echo German ;;  $*$ ) echo Unknown Language: \$f ;; esac done

#### Useful file tests

- **-d** \$var file is a directory file is a directory
- **-e** \$var file exists
- **-f** \$var file is a file (i.e., not a directory)
- -L \$var file is a symbolic link
- **-p** \$var file is a named pipe file is a named pipe
- **-S** \$var file is a socket
- **-o** \$var file is owned by the user file is owned by the user
- **-r** \$var user has read access user has read access
- -w \$var user has write access
- -x \$var user has execute access
- **-z** \$var file is zero-length file is zero-length

All return True if correct All return True if correct

## When things go wrong.

#### -vx, set or bash

#### Example - search Example - search

```
#! /bin/sh
f = $1 #first parameter passed to the script
for d in *do
 if test -e $d/$f
  then
    echo FOUND: $d/$f
    exit
 fi
done
echo $f not found
```
# Example – simple one-liner

#### #!/bin/bash find  $/$  -perm 0777 -print  $>$  date  $+$ %Y-%m-%d`

#### Example – route-backups

 $\#!/$ bin/bash  $TODAY=$ `date +%Y-%m-%d` ACCOUNT=pch@npix.woodynet.pch.net ssh \$ACCOUNT show ip route > route.\$TODAY ssh  $$ACCOUNT$  show ip bgp  $>$  bgp. $$TODAY$ bzip2 \*.\$TODAY

#### Example – Backup script

 $*$ #!/bin/bash  $SRCD="home/"$ TGTD="/var/backups/"  $OF=home-$(date +%Y%m%d).tgz$ tar -cZf \$TGTD\$OF \$SRCD exit

#### Example – watch for some user

```
#!/bin/bashcase $# in
1) ;;
*) echo 'usage: watchfor username' ; exit 1
esac
until who | grep -s "$1" >/dev/null
do
 sleep 5
done
echo "$1 has logged in"
```
## Example ftp (non interactive) Example ftp (non interactive)

#!/bin/sh  $HOST = $1$ USERNAME=\$2  $PASS = $3$  $FII = $4$ ftp  $-$ in  $<<$ EOF open \$HOST user \$USERNAME \$PASS bin hash prompt dele \$FILE put \$FILE bye EOF echo "\$FILE backed up successfully" | mail -s "backup" "\$USERNAME@\$HOST"

#### Example mysql-backup

```
\#/bin/bash
HOST= $1; USER= $2; PASS= $3
FILENAME = `date + %Y%m%d-%H%M`DIRNAME=/home/vijay/mysqldumpdir/
cd $DIRNAME
mysqldump -h$HOST -u$USER -p$PASS --
 all-databases > $FILENAME
bzip2 $FILENAME
```
#### Example – delete old dir

 $#!/bin/bash$ 

 $#$  wished time. older dirs will be deleted.  $time="2005-07-1000:00"$ 

```
reffile=wipeout.ref.$RANDOM
touch -d "$time" $reffile
echo
echo Deletes all dirs that are older than $time
echo
find . -type d -maxdepth 1 -path './*' ! -newer $reffile | while read dir; do
  echo rm -rf "$dir"
 rm -rf "$dir"
done
rm -f $reffile
```
#### #!/bin/sh

```
#Pings all the IPs in a /24 network
COUNT=0
X=1while [ $X -lt 255 ]
do
 ping -c 1 "$1.$X"
if [ $? = 0 ];
 then
   echo "$1.$X is alive"
   COUNT=$(($COUNT 1))
fi f
X = \frac{6}{3}((X+1))done
echo $COUNT hosts responded
```
#### Crontab

 $\div$  A crontab file contains instructions to the cron daemon of the general form: "run this command at this time on run this command at this time on this date".

• Each user has their own crontab, and commands in any given crontab will be executed as the user who owns the crontab.

#### Crontab cont…

cron(8) examines cron entries once every minute

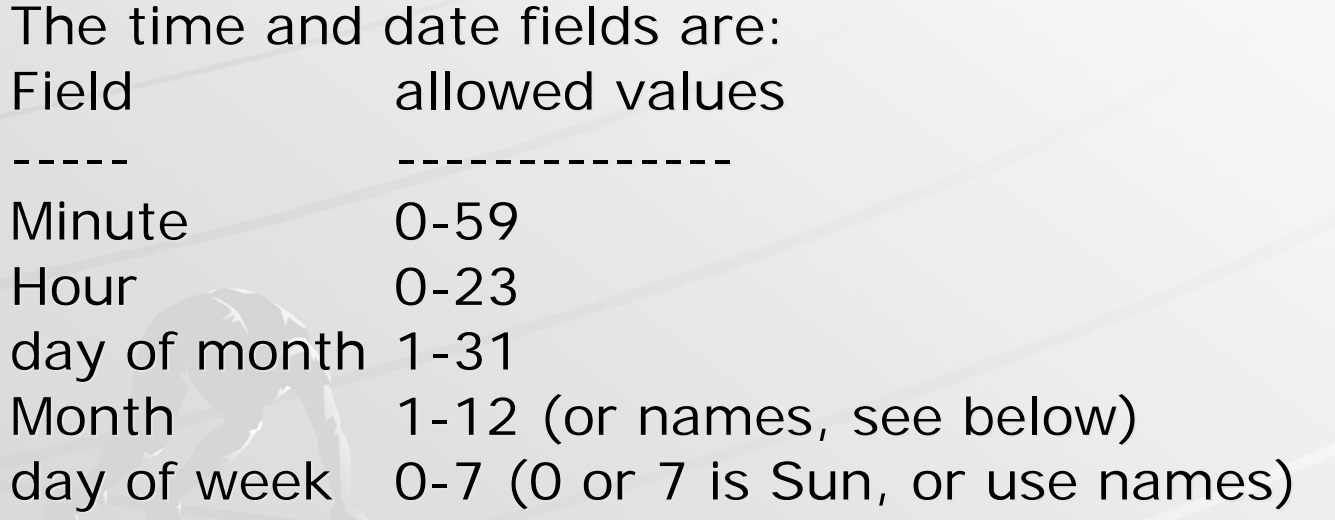

A field may be an asterisk  $(*)$ , which always stands for "firstlast".

#### **Examples**

crontab -e

 $#$  run five minutes after midnight, every day 5 0 \* \* \* \$HOME/bin/daily.job >> \$HOME/ 5 0 \* \* \* \$HOME/bin/daily.job >> \$HOME/tmp/out

 $#$  run at 2:15pm on the first of every month -- output to be mailed 15 14 1  $*$   $*$  \$HOME/bin/monthly

 $5.4$  \* \* sun echo "run at 5 after 4 every sunday"

#### Examples cont …

\*/5 \* \* \* \* wget -q -O /dev/null http://classroom.kcm.edu.np/cron.php 1 0 \* \* \* /root/backup\_scripts/main 2> /root/backup\_scripts/logs/lastlog > /dev/null /dev/null

#### Can you do this?

 $\triangle$  Create a script that creates a zip archive of your public\_html directory. archive of your public\_html directory.

Create a script that checks to see if a Create a script that checks to see if a host is alive(responds to your ping request)

◆ Setup cron to run these scripts every 2 hours.

#### References

http://steve-parker.org/sh/sh.shtml http://steve-parker.org/sh/sh.shtml + http://tldp.org/HOWTO/Bash-Prog-Intro-HOWTO.htm

 $\div$  man 5 crontab

## Thank you

#### QUESTIONS?